# == 新進人員待辦事項 ==

- $\circledcirc$  + Line
- ◎ 註冊「臺中市教育服務網 (https://service.tc.edu.tw/)」

### ◎ 應繳表件/證件確認

- □ 應繳表件一:新進人員審查簡歷表
- □ 應繳表件二:同意書

□ 應繳表件三:未涉案具結書

#### 應攜證件【正本 & 影本(含正反面), 各1份】:

- □身分證
- □戶籍謄本(記事須保留)
- □身心障礙手冊(無則免附)
- □教師證
- □畢業證書(專科以上所有的學歷)
- □歷年派令或敘薪通知書(含改敘、提敘)
- □歷年成績考核通知書
- □歷年離職證明書或服務證明書
- □留職停薪函(無則免附)
- □軍職經歷證明:退伍令、大專集訓證書或其他(無則免附)
- □現職服務學校在職證明書(非在職則免附)
- □現職服務學校當年 5、6 月薪資明細(非在職則免附)
- □玉山銀行存摺封面

### ◎ 始業式前,登入「雲端差勤管理系統」,依表件四完成設定

# 111 學年度新進人員審查 簡歷表

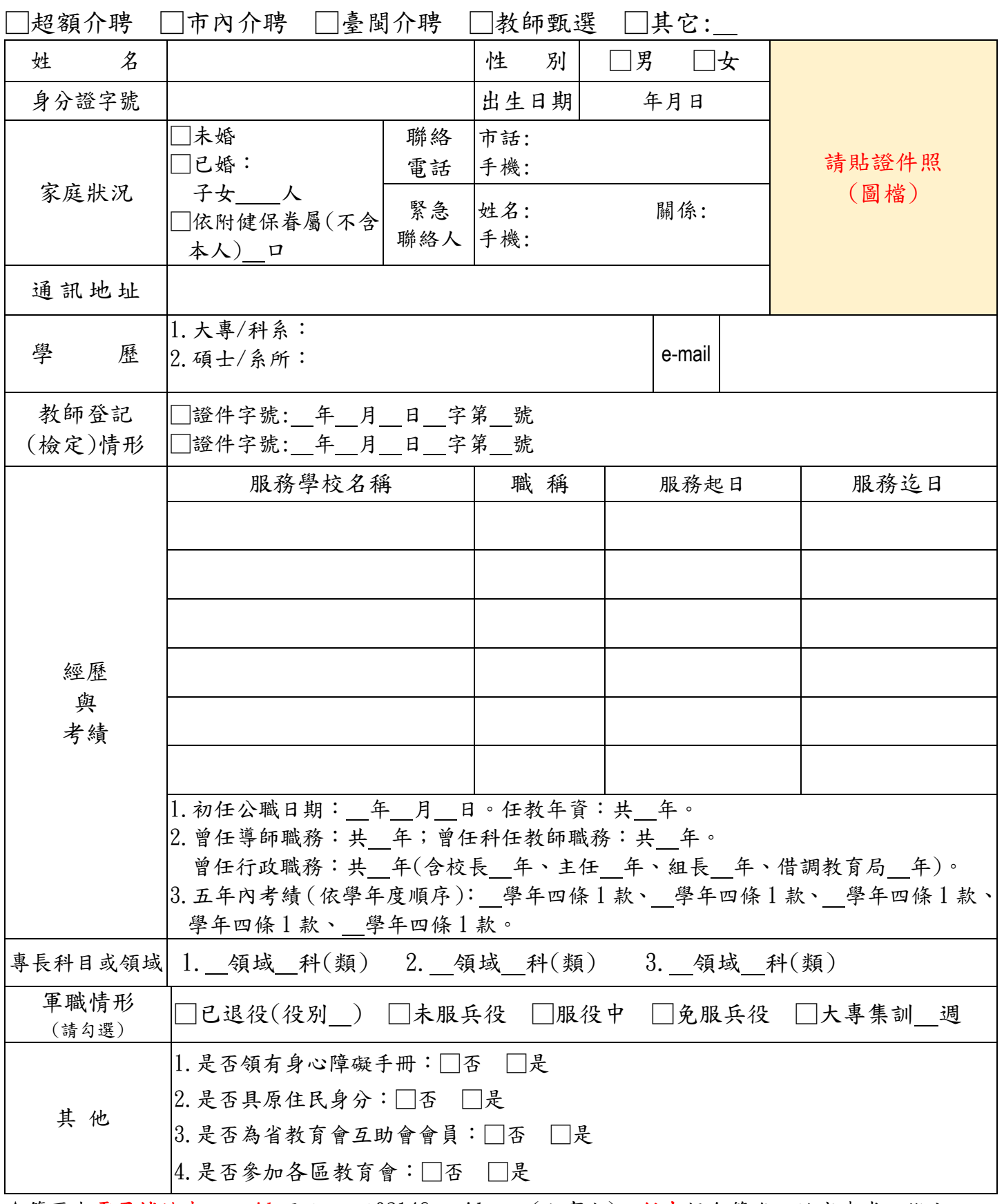

★簡歷表電子檔請先 e-mail 至 teapot0214@gmail.com(人事室);紙本親自簽名,於審查當日繳交。

本人簽名: 年 月 日

## 同意書

本人( ,民國 年 月 日生,身分證字 號: → → う為擔任貴校 □專任教師 □代理教師 □代課教師 □其他 (依實際情形選填),同意貴校依相關法令規 定,申請查詢本人有無不適任資料或性侵害犯罪登記檔案資料。

此致

臺中市大肚區瑞峰國民小學

立同意書人: (簽名)

#### 聯絡手機:

中華民國 年 月 日

### 未涉案具結書

本人具結「無」下列情事:

一、違反教師法第 14 條第 1 項、第 15 條第 1 項、第 16 條第 1 項、

第 18 條第 1 項或第 21 條各款情事。

二、因上開各款情事處於調查、接受審查或偵查階段。

三、已進入不適任教師處理流程之輔導期。

以上,如有不實或隱匿,願負法律責任。

此致

臺中市大肚區瑞峰國民小學

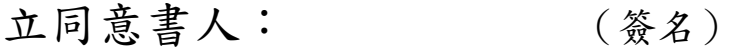

#### 聯絡手機:

中華民國 年 月 日

# 「學校雲端差勤系統」**Q&A 111.7.15** 更新

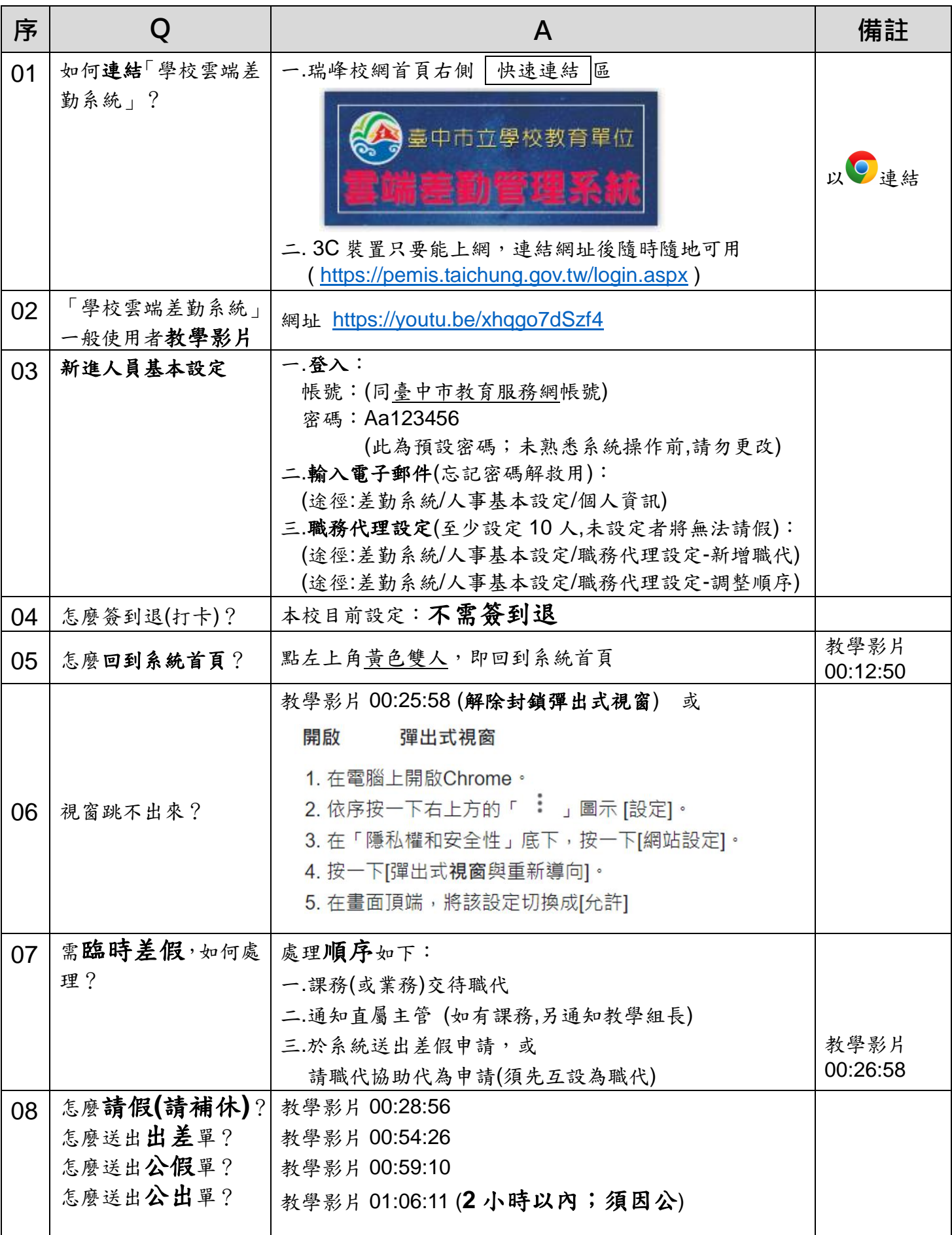

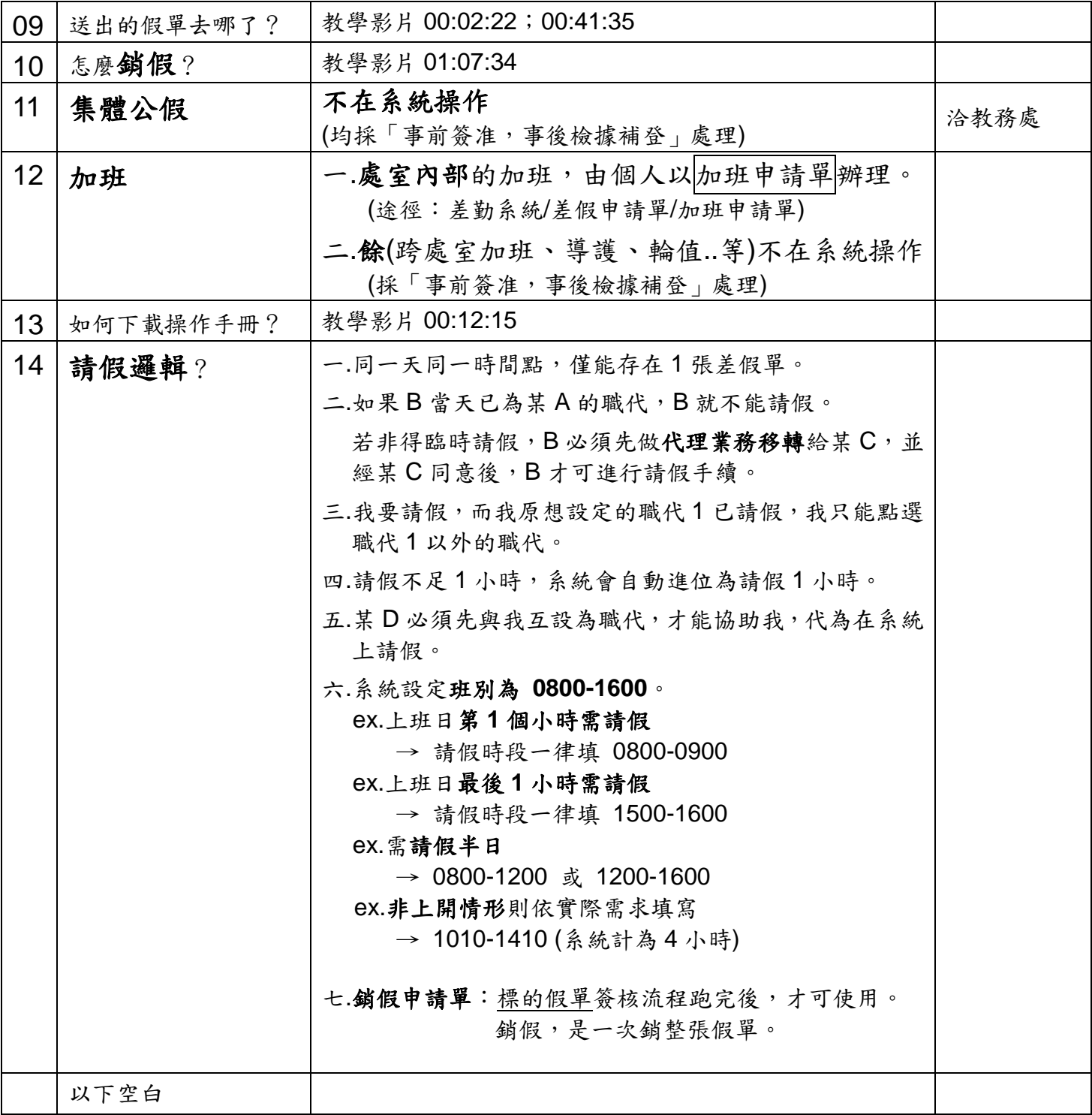

台中市立學校差勤系統 教育訓練影片 重點筆記

| 序號             | 影片時間     | 内容                                      | 重點筆記                            | 懶人包頁碼                                |
|----------------|----------|-----------------------------------------|---------------------------------|--------------------------------------|
| 1              | 00:00:00 | 基本環境及帳密                                 | 用chrome及OPEN ID登入,密碼預設 Aa123456 | P2                                   |
| $\overline{2}$ | 00:02:22 | 登入及系統說明                                 |                                 | $P3-4$                               |
| 3              | 00:04:03 | (簽核)流程系統說明                              | 被退回假單即等同作廢,無法修改刪除               |                                      |
| 4              | 00:08:59 | 文件匣案例說明                                 | 送出的假單會在哪裡                       | P43-51                               |
| 5              | 00:11:15 | 投票系統                                    |                                 |                                      |
| 6              | 00:12:15 | 教育訓練子系統                                 | 可查閱操作手冊                         |                                      |
| 7              | 00:12:50 | 首頁功能介紹                                  | 點左上角黃色小人=回到首頁                   |                                      |
| 8              | 00:13:26 | 簽到退(打卡)功能                               | 只有在校内可打卡                        | P <sub>58</sub> -59                  |
| 9              | 00:16:00 | 首頁功能介紹                                  |                                 |                                      |
| 10             | 00:19:04 | 基本設定                                    | 確認電子信箱+密碼變更+職代設定                | $P5-9$                               |
| 11             | 00:25:58 | 解除封鎖彈出式視窗                               |                                 | P12-13                               |
| 12             | 00:26:58 | 代請假                                     | 需先互設為職代才可代請假                    |                                      |
| 13             | 00:28:56 | 請假                                      | ·定要按計算天數                        | P11-19                               |
| 14             | 00:34:40 | 取消假單                                    | 針對「尚未簽核完成」之假單                   |                                      |
| 15             | 00:37:14 | 婚喪假                                     | 第一次選「新」,之後選「續請」                 |                                      |
| 16             | 00:38:31 | 附件後補                                    | 由【基本勤惰查詢→個人差假紀錄查詢】進入            | P14-15                               |
| 17             | 00:41:11 | 延長服務減少到班                                | 行政人員寒暑假使用                       |                                      |
| 18             | 00:41:35 | 請假流程演示                                  | ·張假單從頭到尾的過程                     |                                      |
| 19             | 00:47:31 | 請假原則                                    |                                 | P53                                  |
| 20             | 00:48:36 | 代理業務移轉                                  | 未簽核完成假單只能整筆移轉<br>已簽核完成假單可分段移轉   | P28-31                               |
| 21             | 00:54:26 | 出差單(有差旅費)                               | 依規可補休之假日出差<br>記得填入「實際執行職務可補休時數」 | P <sub>16</sub> -17                  |
| 22             | 00:57:59 | 含週期性假單運用                                | 設週期,連續2日出差,單日晚上才可申請加班           | P16                                  |
| 23             | 00:59:10 | 公假單(無差旅費)                               |                                 | P18                                  |
| 24             | 00:59:34 | 加班申請                                    | 校內加班需線上簽到退<br>校外加班請用紙本簽核        | P <sub>20</sub>                      |
| 25             | 01:02:44 | 加班原則                                    | 先送加班申請單,並按實際加班時間打卡              | P54-55                               |
| 26             | 01:05:12 | 加班簽到退                                   | 加班打卡時間 <b>需在上班時間外</b> ,系統才會採計   |                                      |
| 27             | 01:06:11 | 公出單(2小時內,免職代)                           |                                 | P19                                  |
| 28             | 01:06:53 | 忘刷卡申請                                   |                                 | P <sub>25</sub>                      |
| 29             | 01:07:34 | 銷假申請                                    | 針對「已簽核完成」之假單                    | P <sub>26</sub> -27, P <sub>56</sub> |
| 30             | 01:09:44 | 出國申請單                                   | 等同假單                            | P21-22                               |
| 31             | 01:11:31 | 含赴大陸地區申請表                               | 不等同假單                           | P <sub>23</sub>                      |
| 32             | 01:13:12 | 費用申請                                    |                                 | P32                                  |
| 33             | 01:17:39 | 加班費申請                                   | 預設補休,可印出紙本跑請款流程                 | P35-36                               |
| 34             | 01:18:56 | 基本勤惰查詢<br>计无人无数 化共同不同 计可见点 机动气管 基督教的 计可 |                                 | P37-42                               |

\*所有假別於請假"起日"3個工作天內可以補申請